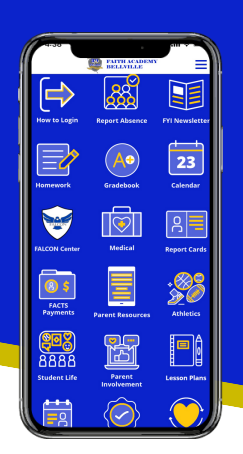

# **WE'VE GONE** mobile!

Download our new mobile Family App and enjoy anytime, anywhere access to school information.

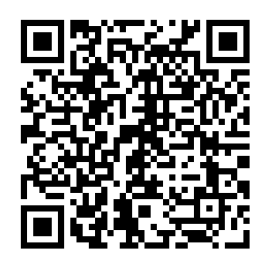

#### **FEATURES IN OUR FAMILY APP**

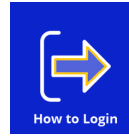

**How to Login:** Instructions to log into FACTS.

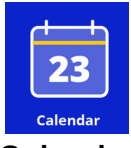

**Calendar:** View the Events calendar.

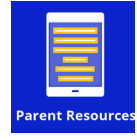

**Parent Resources:** Useful links to help parents.

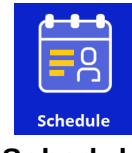

**Schedule:** View your child's class schedule.

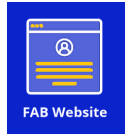

**FAB Website:** Quick link to the FAB website.

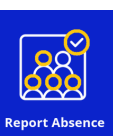

**Report Absence:** Quick and easy form to submit an absence.

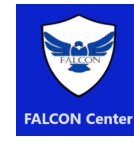

**FALCON Center:** FALCON info, services, and resources.

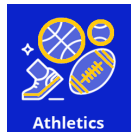

**Athletics:** Access RankOne for schedules.

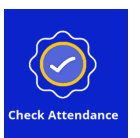

**Check Attendance:** View your child's attendance record.

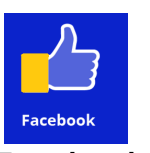

**Facebook:** Access the FAB Facebook page.

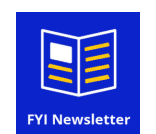

**FYI Newsletter:** Read the weekly newsletter.

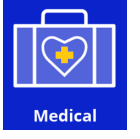

**Medical:** Access student medical info.

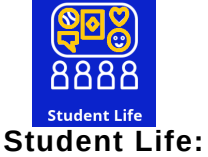

Info on student organizations.

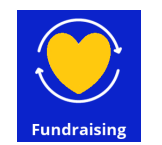

**Fundraising:** Info and links to fundraising events.

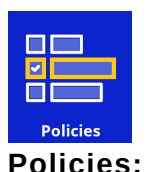

Access Student Policies.

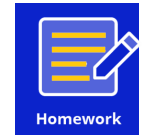

**Homework:** View homework assignments.

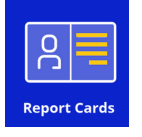

**Report Card:** View your child's report card.

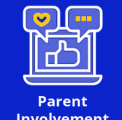

**Parent Involvement: Lesson Plans:** Info on parent classes, volunteering, etc.

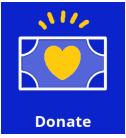

Access FAB's PayPal to donate.

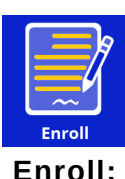

Access annual enrollment forms.

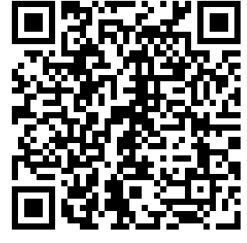

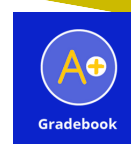

**Gradebook:** View grades for daily work / tests.

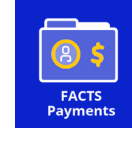

**FACTS Payments:** Pay tuition and add lunch \$.

| accon Dian<br>ŕ |
|-----------------|

View weekly lesson plans.

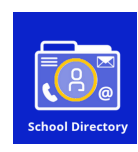

**School Directory:** View the FAB staff directory.

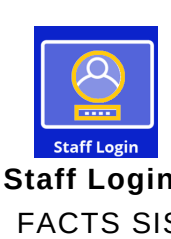

**Staff Login:** FACTS SIS access for staff.

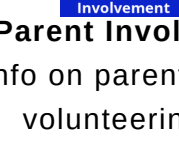

**Donate:**

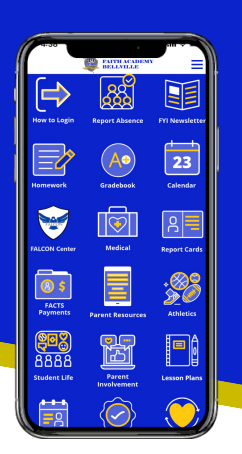

## **WE'VE GONE** mobile!

Download our new mobile Family App and enjoy anytime, anywhere access to school information.

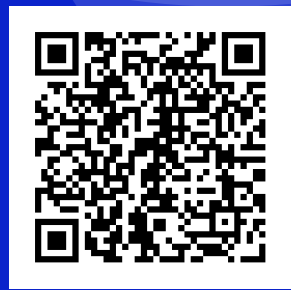

### **FREQUENTLY ASKED QUESTIONS**

#### **How do I download the Family App?**

Use your phone camera to open the QR code above or search for 'Faith Academy Bellville' in the App Store on your phone.

#### **How do I access the app features that connect to FACTS?**

Features that connect to FACTS such as 'Grades', 'Report Card', and 'FACTS Payments' require you to login using your FACTS account information. To set up a FACTS account, follow the instructions under 'How to Login' on the app. For security purposes, these features require you to login again every 30 days.

#### **How do I use the app to Report an Absence?**

Click the 'Report Absence' icon in the app, then complete the form. The form is secure and you will receive an email confirmation once submitted. The FAB Attendance Clerk, Stacy Minor, receives the form submissions.

#### **How do I use the app to view FALCON charts or medical information?**

Open the 'Medical' icon to access your child's medical information such as medications, allergies, consent forms and FALCON charts *(if applicable)*.

### **Does this app send notifications? Will this replace the Parent Text alerts we get now?**

At this time, we are not using notifications in the app. Parent Text Alerts from the school will continue to be used to notify families of important information.

#### **Who do I contact if I have questions about the app?**

Contact our Communications Director, Yvonne Woods at ywoods@faithacademybellville.org